## **Instructivo de Uso de MEV para Inscripción de Mediadores Judiciales**

## **Pantalla Modelo**

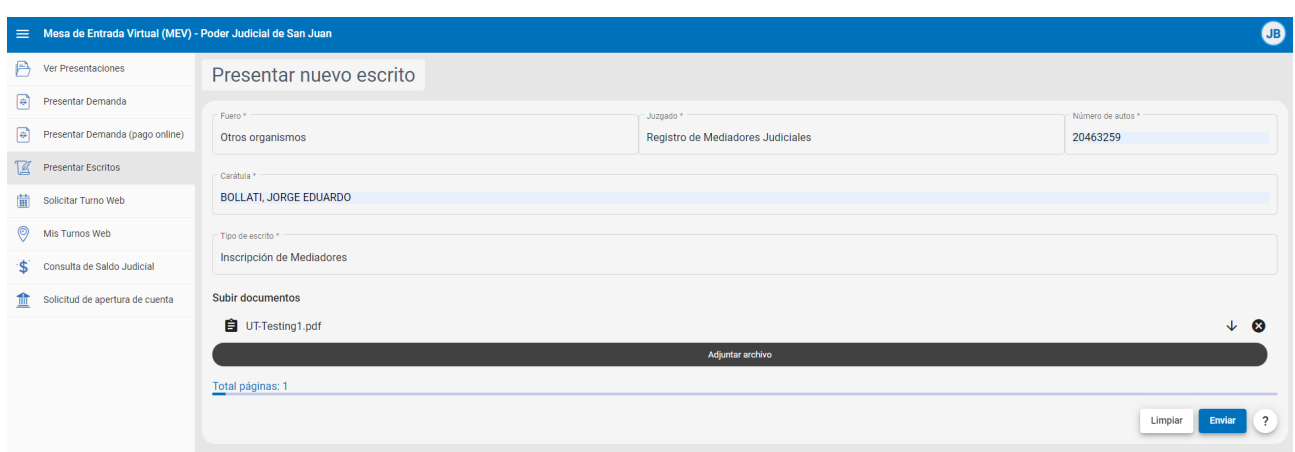

- 1. **Seleccionar :** Presentar Escritos.
- 2. **Fuero:** OTROS ORGANISMOS
- 3. **Campo Juzgado**: En lista desplegable "Registro de Mediadores Judiciales".
- 4. **Campo Número de Autos**: ingresar el N.º de DNI ( documento de identidad).
- 5. **Campo Carátula**: ingresar el Apellido y Nombre.
- 6. **Campo Tipo de Escrito**: Es una lista desplegable donde figuran todos los tipos de escritos : "Inscripción de Mediadores".
- 7. **Tamaños de los archivos adjuntos**: Respetar las limitaciones de los tamaños y formatos de los archivos que se adjuntan, según lo especificado en el instructivo actual que se encuentra en la pagina del Poder Judicial.
- 8. Remitir en una **única presentación todos los Requisitos solicitados.**

Para consultas comunicarse con :

Oficina de Control de Gestión Mail: auxiliarjusticia@jussanjuan.gov.ar Teléfono: 264 630 3983 (Móvil Corporativo)